## **シートやブックの操作**

普段Excelファイルと呼んでいるものは、厳密には、ブック というもので、ワークシート(シート)が集まってできたもの です。

シートやブックに対する操作としては、シートを追加した り、ブックを上書き保存したりといったものがあります。

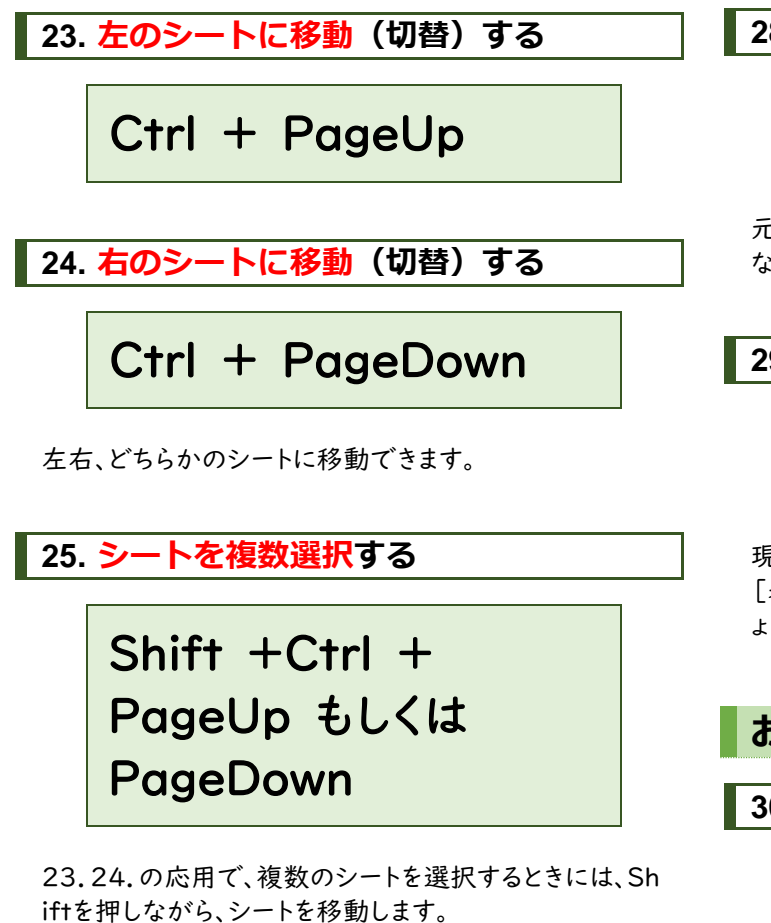

ノートパソコンなどの場合、PageUpやPageDownのキ ーが「PgUp」や「PgDn」など短縮表示のキーになってい る場合や、「Fn」キーと同時に押さないといけない場合が あります。

**26. 新しいシートを追加する**

Shift  $+$  F11

シートを追加する場合に便利です。

**27. 上書き保存する**

 $Ctrl + S$ 

現在のファイル名のまま保存します。

## **28. 名前を付けて保存する**

F12

元になるファイルを使って編集し、上書き保存してはいけ ない場合に、名前を付けて保存します。

**29. 印刷する**

 $Ctrl + P$ 

現在の印刷設定で印刷します。 [表示]タブ内の[改ページプレビュー]で確認してみまし ょう。

**おまけ**

**30. SUM関数を使う**

 $Alt + Shift +$  $= (15)$ 

合計を求めるSUM関数は利用頻度の高い関数の一つ です。そのSUM関数を使うためのショートカットキーがこ ちらです。

(キーボードの「ほ」「=」「ー」が印字されたキーです。)